## **Share Your MHC Photos on Flickr!**

Flickr (www.flickr.com) is a photo sharing web site, where you can post your photos to share with others and add comments to other people's photos. What makes it different is that you assign tags/keywords to the images you upload. When someone else searches on that tag/keyword, your photos will come up, along with those of anyone else who used the same tag. This new way of collectively identifying photos, regardless of the owner, is good for the class because everyone can upload images and, if we all use the same tag, we'll create a virtual photo album, without needing to email images all around.

Here's how it works:

- Flickr is free but you have to sign up for an account. Flickr was recently purchased by Yahoo, so if you have a Yahoo account (for Yahoo Groups or free email, for instance), you already have a Flickr account!
- Under the free account, you can upload up to 1MB of photos each month

## **► How to Post Your Photos**

Step 1 – sign up for a free account or login using your Yahoo ID

Step 2 – On the upload page, choose the photos you want to upload from your computer and give them the tag **mhc91reunion** (you can add other tags, if you want, but this is the one that will be common for our class for reunion pix)

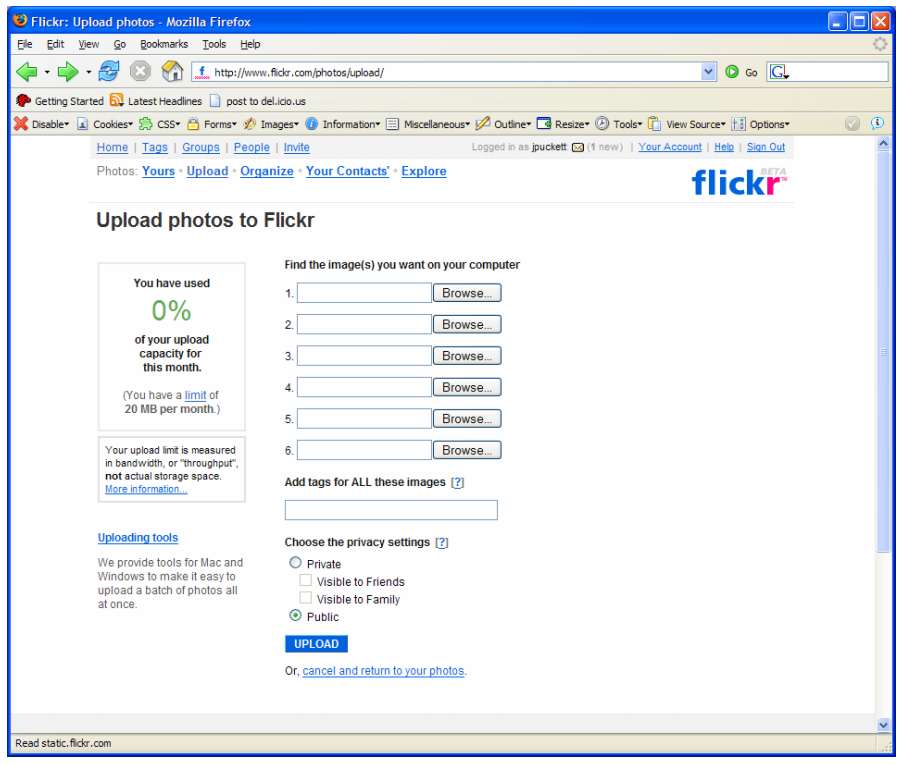

Step 3 – Click the Upload button. That's it! (Once the photos have been posted, you can add your own caption to them).

## **► How to View Photos and Post Comments**

Step 1 – Login

Step 2 – Click the "Tags" menu item in the top left corner; on the Tags page, enter "mhc91" in the search box

Step 3 – Choose a photo to view from the results; post a comment if you want (sample below was found by entering tag "mhc")

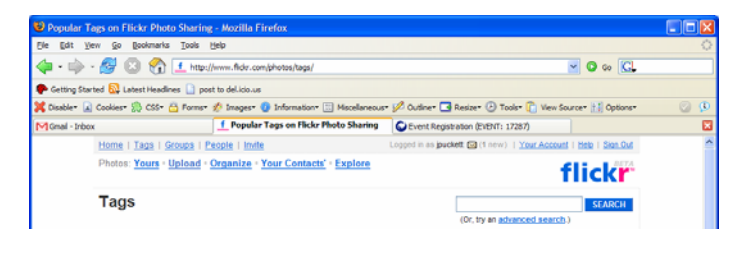

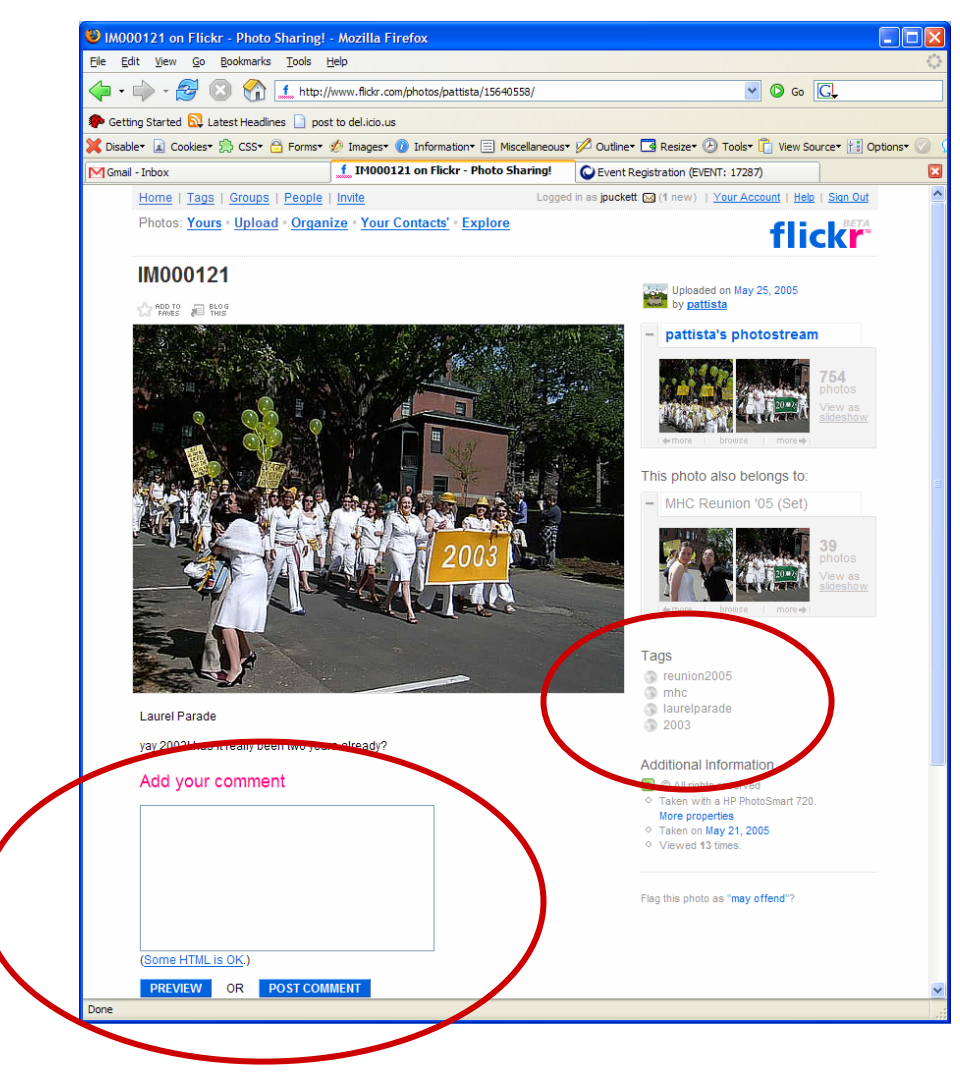

## **► How to Tag & Post Non-Reunion Photos in the Months Ahead**

Just follow the steps outlined in these pages but use the tag **mhc91** instead!